#### **Использование инструмента Artistic Media (Художественное оформление) программы CorelDRAW при создании новогодней композиции**

*Иванов Сергей Владимирович, педагог дополнительного образования, ГБОУ ДОД Дворец детского (юношеского) творчества Фрунзенского района Санкт-Петербурга*

#### **ВВЕДЕНИЕ**

Данное пособие адресовано педагогам, преподающим компьютерную графику (в частности, с использованием графической программы Corel DRAW) в учреждениях дополнительного образования, педагогам информатики средних и старших классов общеобразовательной школы. Этот материал также может быть полезен пользователям, проявляющим интерес к компьютерной графике для самостоятельного изучения. Автор считает, что и профессиональные художники найдут в пособии интересные идеи и советы по использованию, казалось бы, такого простого инструмента как Artistic Media (Художественное оформление) в режиме Brush (Кисть).

К пользователям, желающим изучить материалы этого пособия, предъявляются некоторые требования. Предполагается, что они имеют опыт работы с персональным компьютером, с операционной системой Windows и имеют начальные сведения о программе Corel DRAW и ее инструментах.

Новый год является самым любимым и радостным праздником детей и взрослых. Этот праздник ждут, к нему готовятся. Это время сюрпризов, подарков и новогодних пожеланий. Попробуем и мы средствами компьютерной графики создать графическую новогоднюю композицию. А как ее использовать, каждый пользователь решит сам. Возможно применение вариантов данной композиции как основного или вспомогательного элемента поздравительной новогодней или рождественской открытки, пригласительного билета на новогоднюю елку; возможно использование в качестве фона при создании плаката к новогоднему вечеру или дискотеке, при оформлении сцены и т.д.

Описанные ниже приемы удобны в тех случаях, когда минимальными усилиями, при минимальных творческих затратах, за минимальное время требуется выполнить привлекающие внимание эффектные праздничные композиции. Творческих успехов!

#### **ОБЩИЕ РЕКОМЕНДАЦИИ**

Для создания новогодней композиции воспользуемся инструментом **Artistic Media (Художественное оформление)**, который расположен в наборе инструментов вместе с другими инструментами группы **Line (Кривая)**.

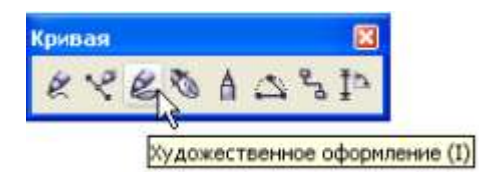

В программе CorelDRAW этот инструмент позволяет пользователям, (особенно начинающим) в кратчайшие сроки создавать несложные рисунки. Это многофункциональный инструмент, имеющий, в своем арсенале пять режимов рисования художественных линий, каждый из которых имеет собственную панель свойств.

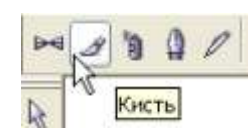

В нашем примере используется режим **Brush (Кисть)**, который позволяет рисовать линию с добавленными к ней мазками кисти. Что представляют собой мазки кисти - это образцы заготовок, предлагаемые программой.

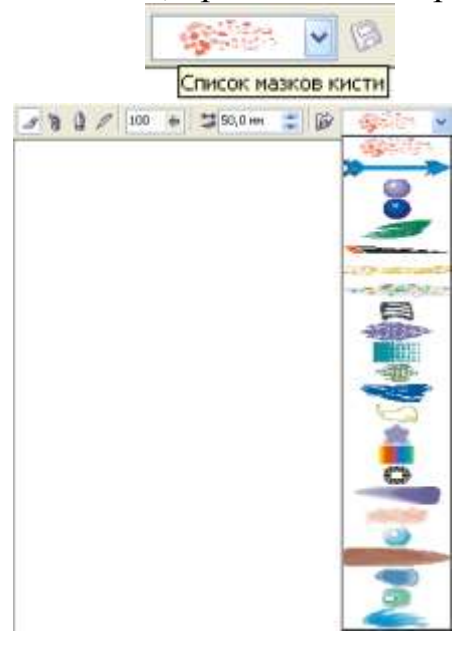

## **ПОШАГОВАЯ ИНСТРУКЦИЯ**

Выбираем заготовку в виде разноцветных звездочек на голубом фоне, ширину инструмента художественного оформления устанавливаем 50, сглаживание 100.

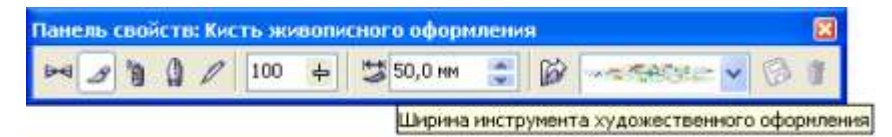

С помощью мыши рисуем несколько линий инструментом **Brush (Кисть)**.

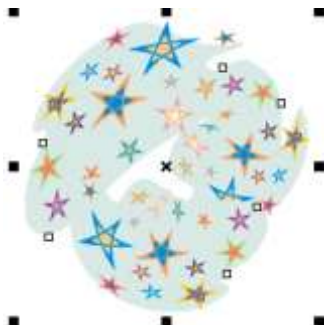

- Выделяем мазки рамкой инструмента Pick (Указатель).
- Выполняем команду: Меню \Упорядочить\Разъединить Выделено объектов: 6

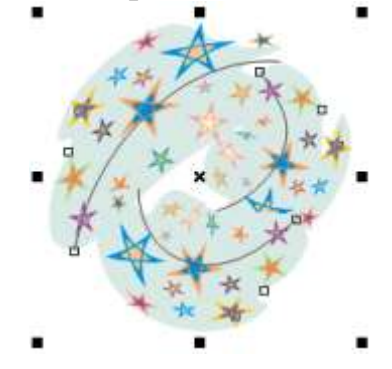

После выполнения этой команды видны линии мазков, Выделяем и удаляем их.

Выделяем все объекты рамкой инструмента Pick (Указатель).

Выполняем команду: Меню \ Упорядочить \ Отменить группировку или  $\bullet$ используем для этого кнопку на панели свойств

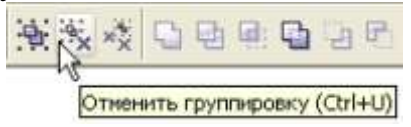

Поочередно выделяем фон каждого мазка и выполняем однородную заливку любым цветом инструментом Fill (Заливка), расположенным на панели инструментов.

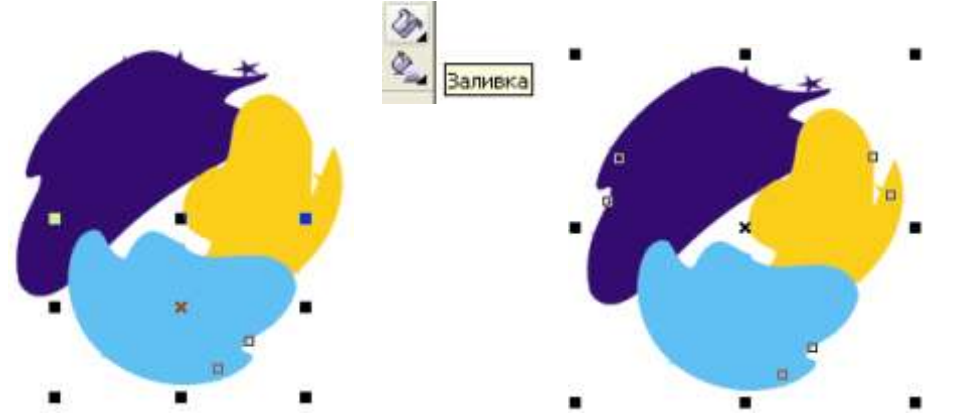

Удерживая клавишу Shift, выделяем инструментом Pick (Указатель) фон трех объектов и группируем.

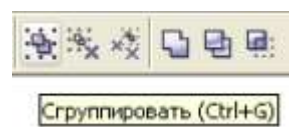

• Выполняем команду: Меню \ Упорядочить \ Порядок \ На задний план страницы.

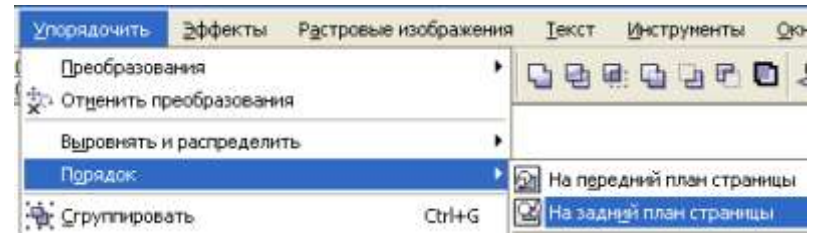

Должно получиться вот такое изображение.

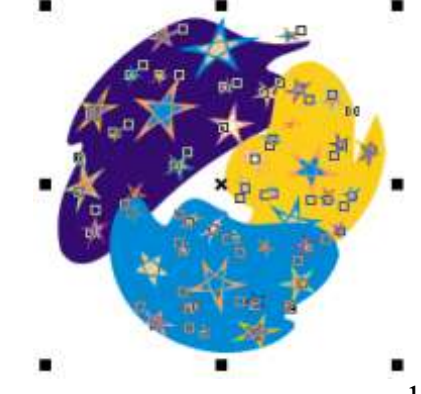

На данном этапе можно сделать вывод, что цвет фона под звездочками может быть любым, в том числе и градиентным.

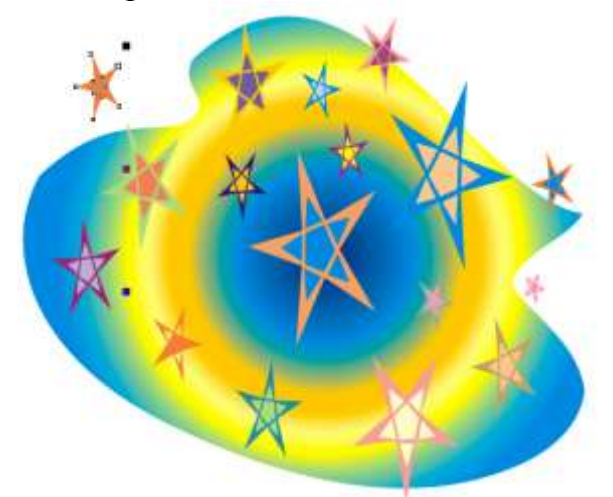

Получилось симпатичное, но статичное изображение, а Новый год у нас ассоциируется с движением, с хороводом снежинок, звездочек, огоньков. Так, давайте создадим вращающийся, разбрасывающий искры фейерверк из звезд.

В программе пакета CorelDRAW включен инструмент **Interactive Distortion (Интерактивное искажение)**, которым мы и воспользуемся для создания звездного «завихрения». Это один из тех инструментов, с которым можно возиться бесконечно. Каждый раз, меняя параметры, можно получать интересные, но и непредсказуемые результаты.

На панели инструментов активизируем инструмент **Interactive Distortion (Интерактивное искажение)**

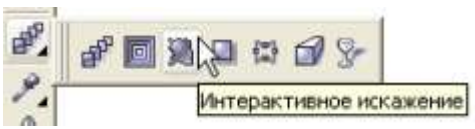

На панели свойств этого инструмента выбираем режим <**Искажение при кручении>**

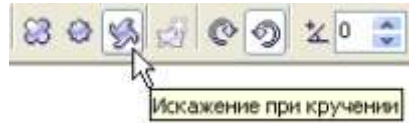

Экспериментируем с возможностями этого режима, изменяя следующие параметры:

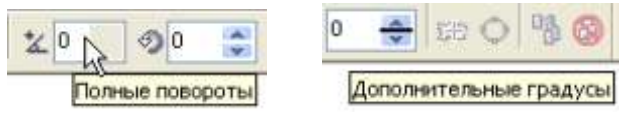

Советую начинать с установки минимальных полных оборотов. Введите значение 2, и нажмите **Enter**

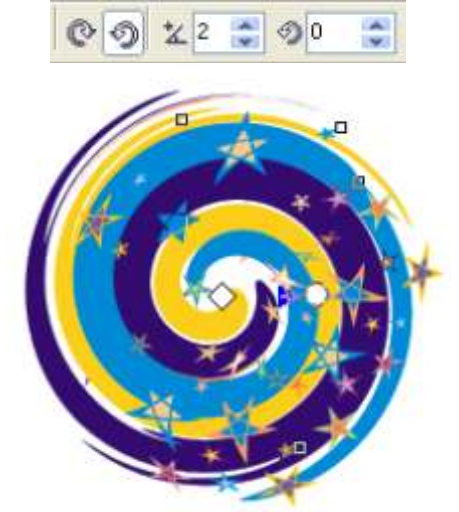

Используемый нами инструмент является интерактивным. Поэтому, для достижения более динамичного визуального эффекта попробуйте перемещать центр управляющей конструкции в виде ромба, и «закручивать» объекты, перемещая кружок управляющей конструкции.

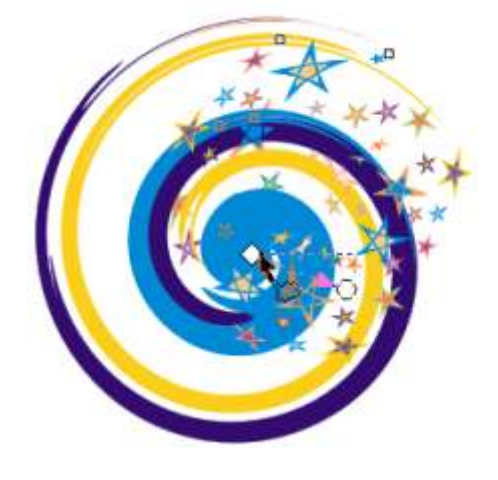

Такие результаты получаются при следующих параметрах:

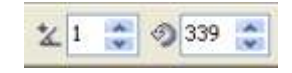

Предлагаемое применение инструмента **Brush (Кисть)** с последующим интерактивным искажением является только отправной точкой для ваших экспериментов при создании новогодней композиции, так, например, этот инструмент можно использовать и для украшения новогоднего шарика,

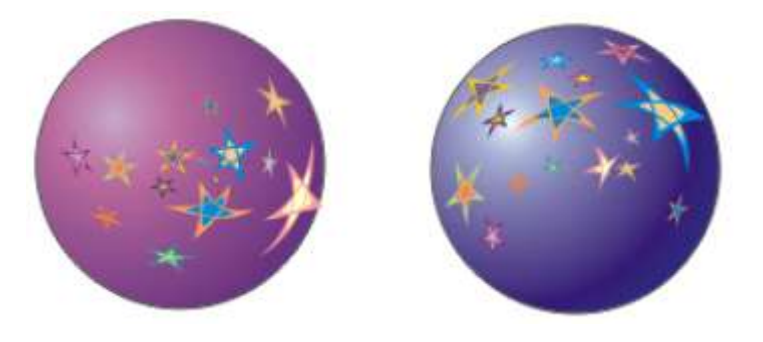

и для заливки при использовании инструмента Text (Текст).

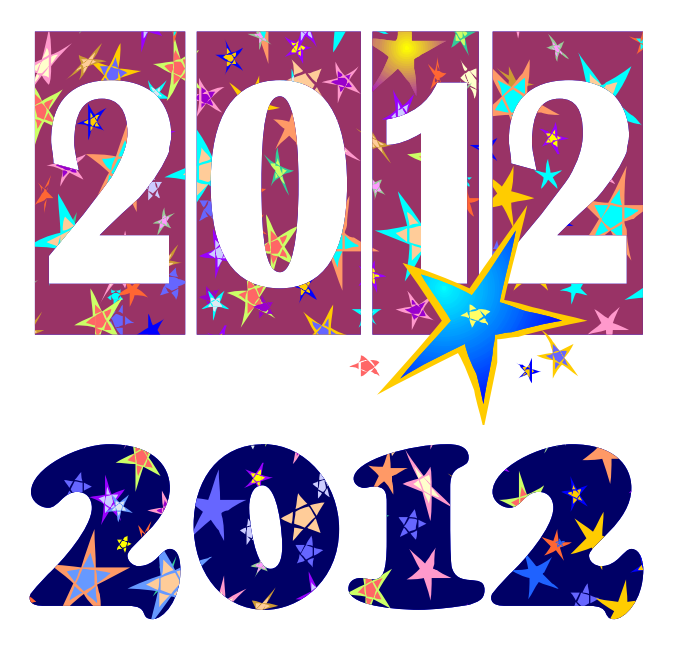

Пожелания всем пользователям: программа CorelDraw создана для творчества, поэтому не бойтесь экспериментировать, находите новое применение инструментам и эффектам.

## **РАБОТЫ УЧАЩИХСЯ, ВЫПОЛНЕННЫЕ ПО ПРЕДЛАГАЕМОЙ МЕТОДИКЕ.**

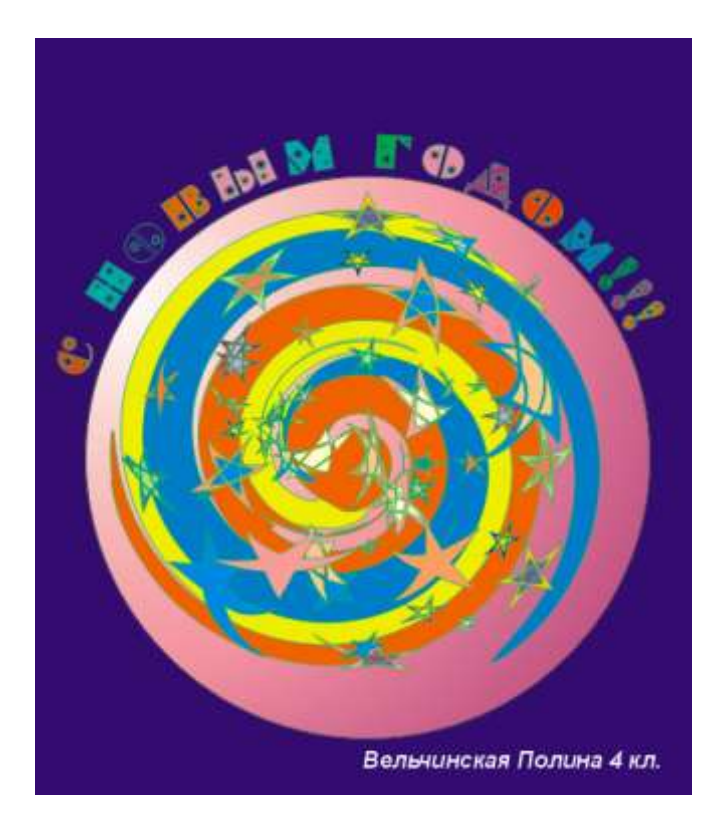

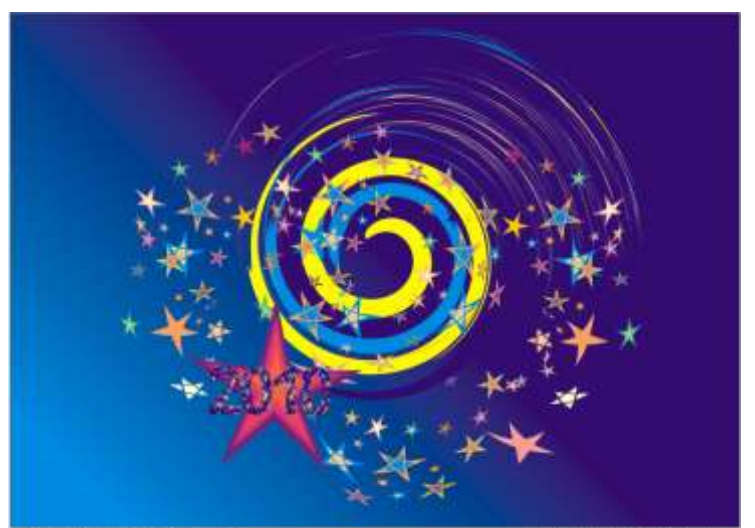

"Рождение новой звезды"

Астафьев Даня 3 кл.

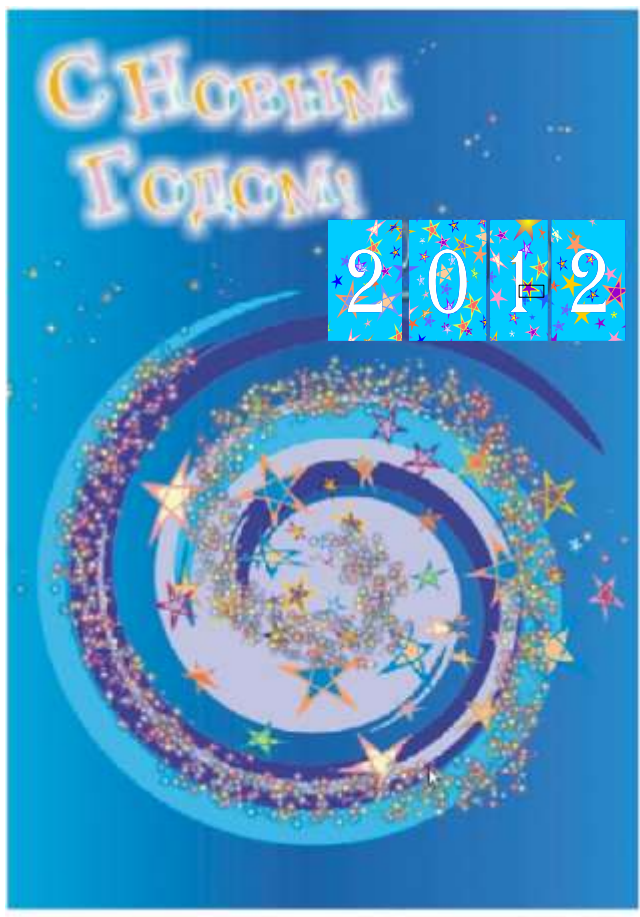

Пяхкель Аня 7 кл.

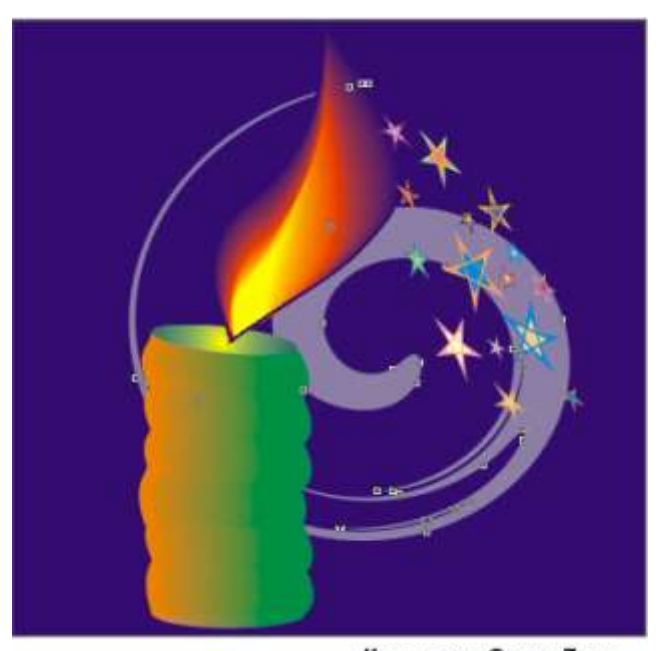

Криштан Саша 7 кл.

# **ПРИМЕР ИСПОЛЬЗОВАНИЯ**  *инструмента Artistic media (Художественное оформление)* **ПРИ ОФОРМЛЕНИИ ТИТУЛЬНОГО ЛИСТА ПРЕЗЕНТАЦИИ**  *с работами учащихся*

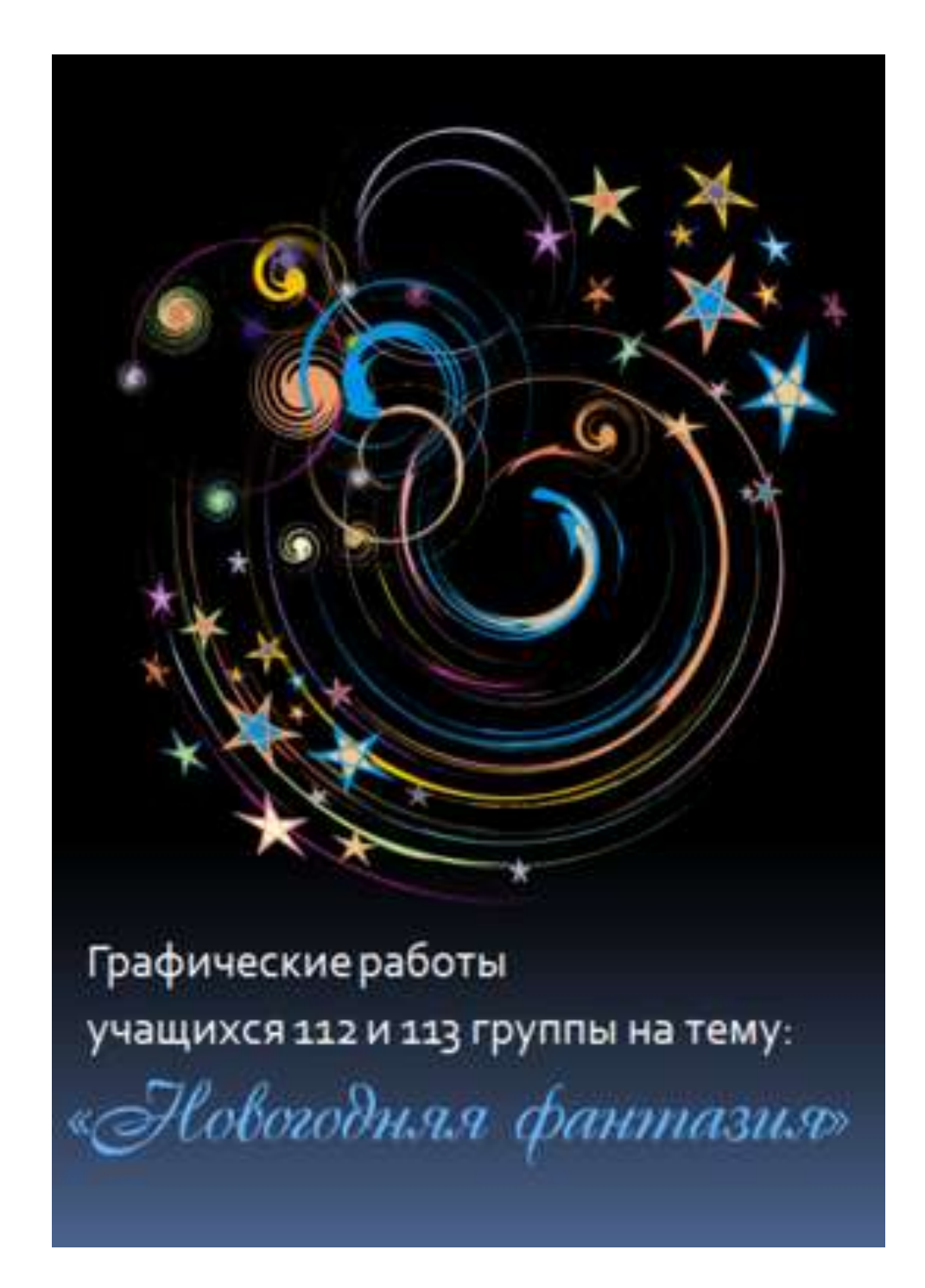